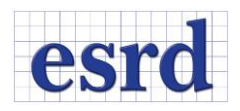

# **RELEASE NOTES**

JULY 2015 (BUILD 20720)

This document summarizes the updates incorporated in the 64-bit Computer Aided Engineering (CAE) Handbook 10.1. CAE Handbook 10.1 replaces the 32-bit StressCheck 10.0 Handbook.

CAE Handbook 10.1 is registration-free and will install with minimal modifications to the registry.

#### **INSTALLATION NOTES**

CAE Handbook 10.1 is a 64 bit product which supports Windows 7. The Microsoft .NET 4.5 framework is required for installation.

# **RESOLVED ISSUES**

- Laminate stack assignments now accept the same characters that StressCheck 10.1 Professional accepts.
- Unexpected display behavior of mesh regions after solving.
- In certain cases, the default parameter filter would not be set to "All" upon opening a new file.
- Numerically zero extractions generated a limit line on graphs that could not be removed.

#### **NEW FEATURES**

#### 3D MOUSE SUPPORT

The use of the 3D-mouse was enabled for 3DConnexion devices. Basic model viewing operations: rotation, translation, and zooming can be performed through the mouse 'joystick'. For advanced 3DConnexion devices, basic hot key mapping was introduced.

# FILE STRUCTURE

The file structure for CAE Handbook 10.1 has been updated for compatibility with StressCheck 10.1 Professional. The default Handbook file format from File/Save or Save As is the StressCheck Project file (\*.scp) that contains all model inputs and results. The default file format for File/Export and the distribution models is the StressCheck Workfile (\*.scw) containing the model image, model documentation, and the actual CAE Handbook model. This reduces the installation file count and improves reliability by using the new file format redesigned for StressCheck 10.1.

# SCRATCH DIRECTORY

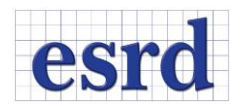

# CAE Handbook 10.1 **2015**

An option has been added to CAE Handbook 10.1 which allows users to change the default scratch directory path where temporary files are stored. Note that this path is universal to all StressCheckpowered products of equivalent version number. This option is accessible in the File/Options/General interface.

# NEW MODEL

A new 3D fracture model "ThruLoad-RowOpenHoles-3D-Crack-AutoMesh" was added to the Fracture library of the CAE Handbook. This model has a corner elliptical crack in one hole of a row of open holes in tension.